## Příjímací řízení na UK: Přihláška ke studiu **Jak postupovat v případě zapomenutí hesla**

Vstupt[e](https://is.cuni.cz/studium/prijimacky/index.php) do modulu "Příjímací řízení" na adrese <https://is.cuni.cz/studium/prijimacky/index.php> a stiskněte tlačítko "Přihlásit se".

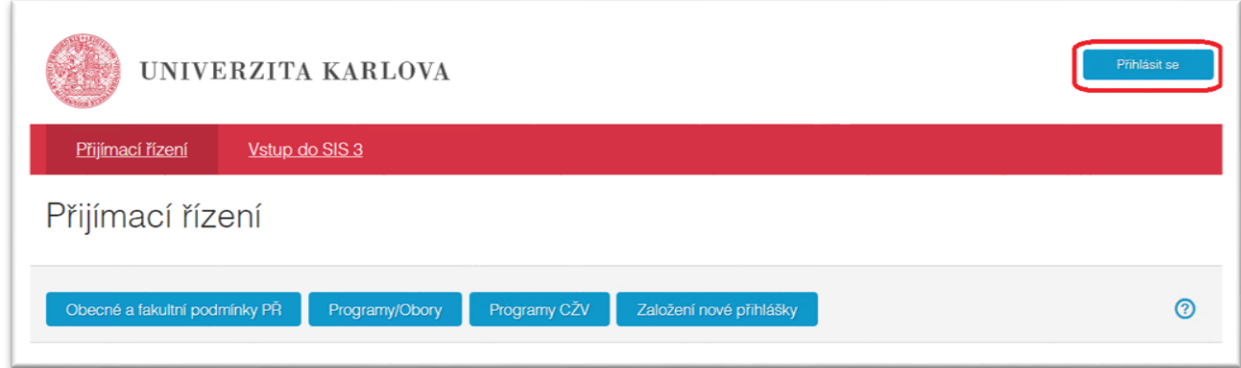

Vyberte "Typ přihlášení" - "Přihlášení registračním e-mailem" (a to i v případě, že Vaše původní heslo již bylo přeneseno z přihlášky ke studiu do Centrální autentizační služby UK).

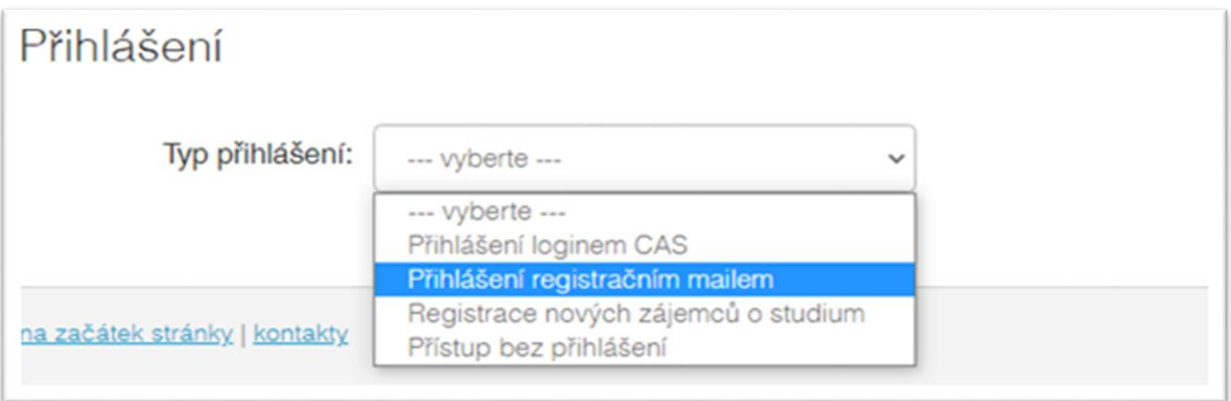

V dolní části stránky stiskněte tlačítko "Zapomenuté heslo".

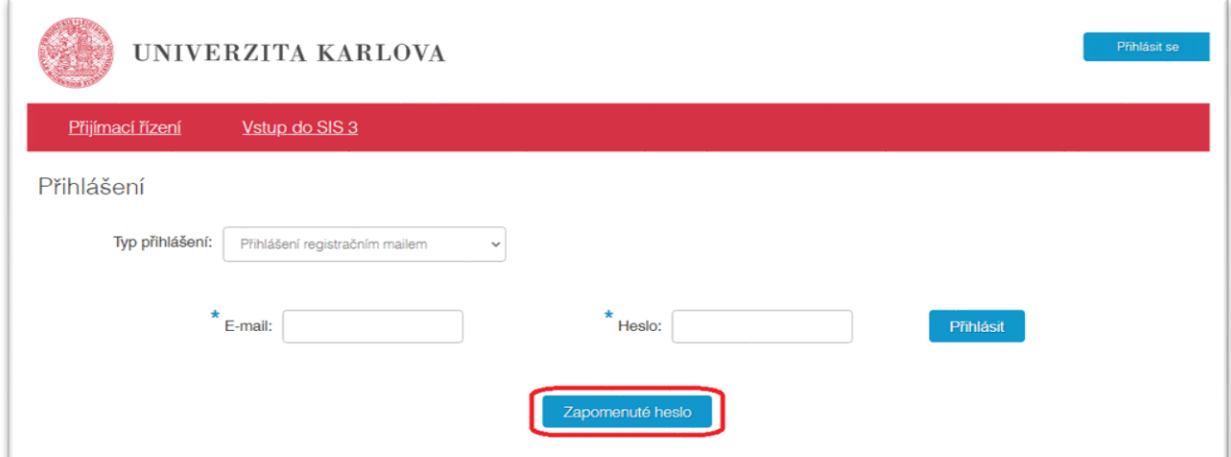

Na následující stránce zadejte Váš registrační e-mail a stiskněte tlačítko "Odeslat e-mail".

 $\overline{\mathcal{L}}$ 

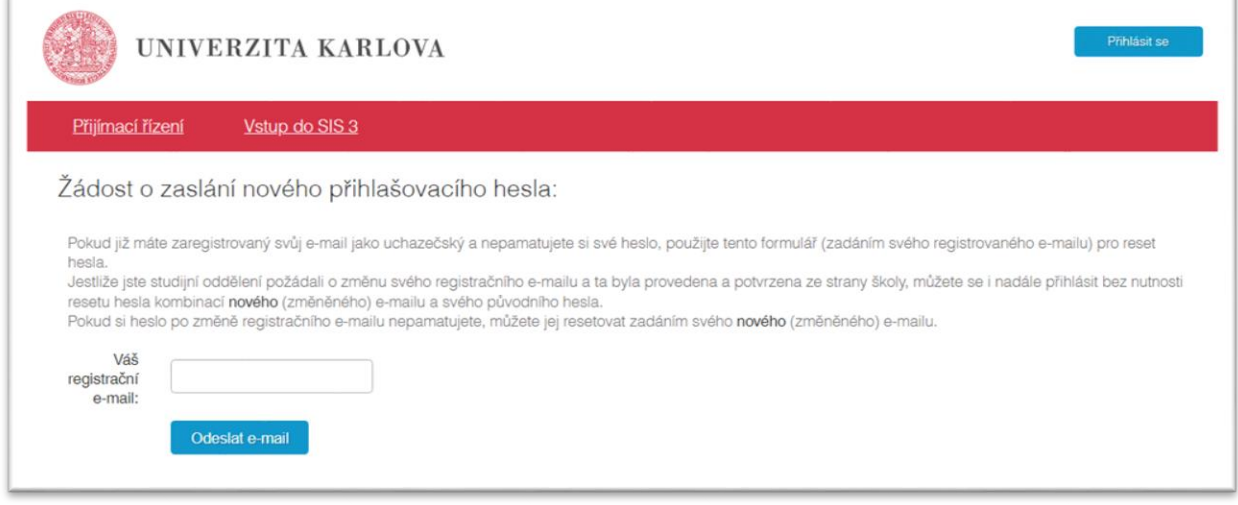

V případě zadání chybného e-mailu se zobrazí následující chybové hlášení a nabídne se znovu pole pro zadání registračního e-mailu:

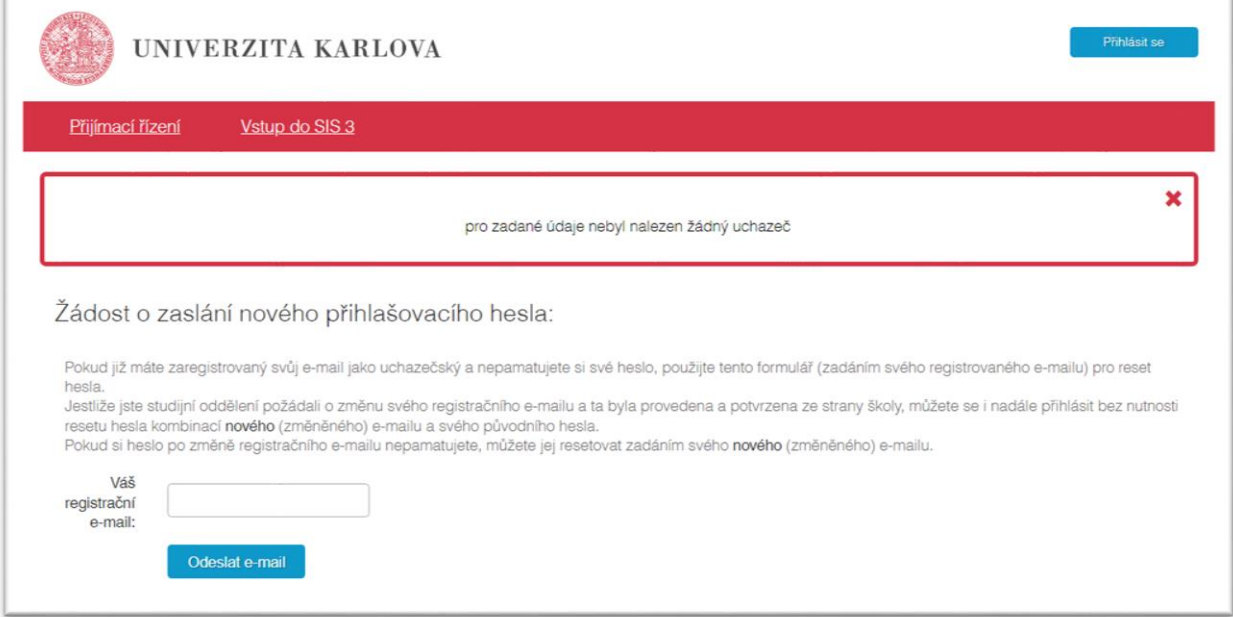

V případě úspěšného odeslání e-mailu se zobrazí následující informace:

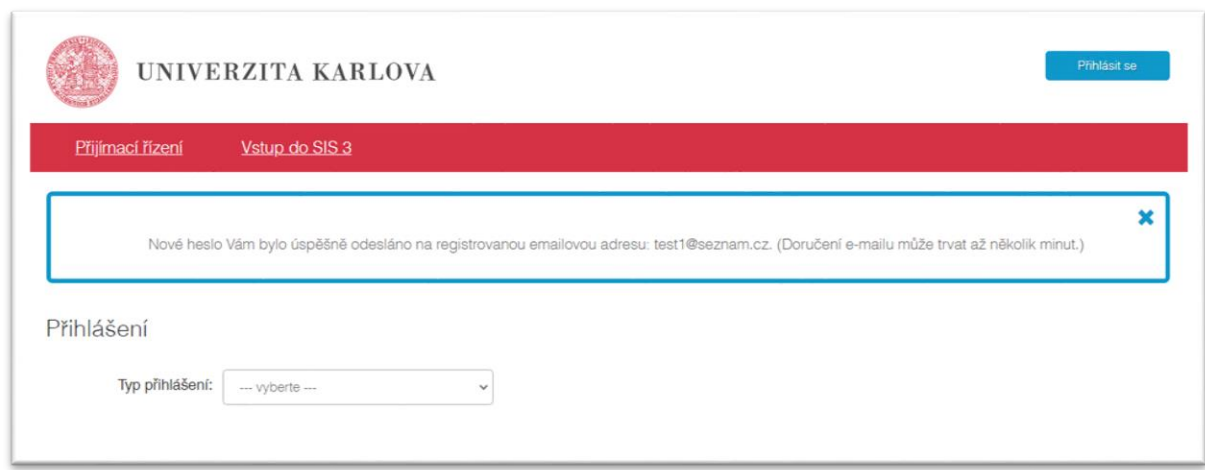

## Poté vyčkejte na doručení e-mailu obsahujícího heslo – tento e-mail vypadá takto:

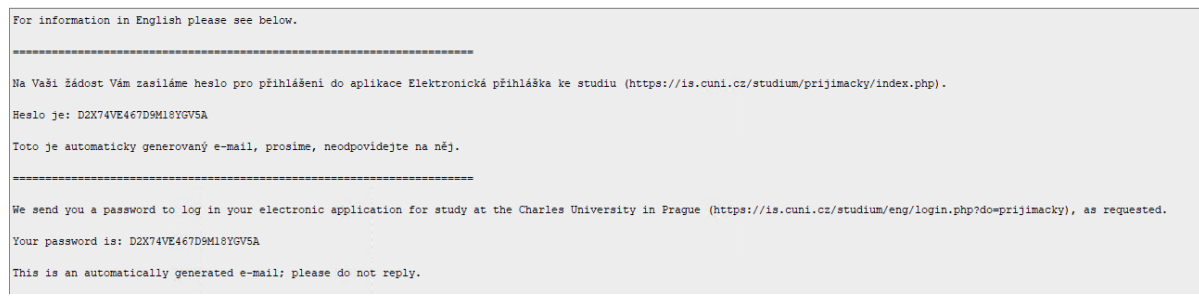

Po obdržení e-mailu můžete stisknout tlačítko "Přihlásit se" v záhlaví stránky a zadat Váš registrační email a nově získané heslo.

Po úspěšném přihlášení si můžete přidělené heslo změnit.

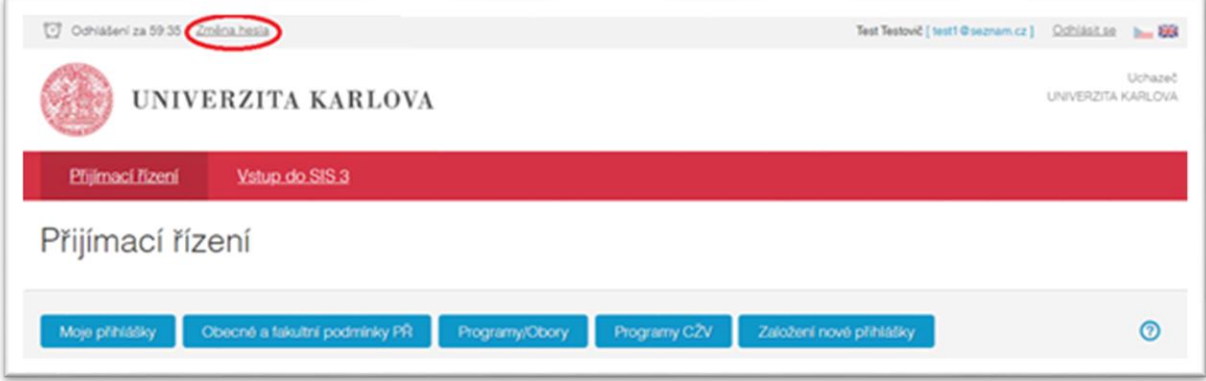

Zpracovalo UVT UK 03/2023